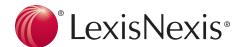

# Conducting Cost Effective Research

Learn five easy steps that will save your time and clients' costs while ensuring thorough and effective results.

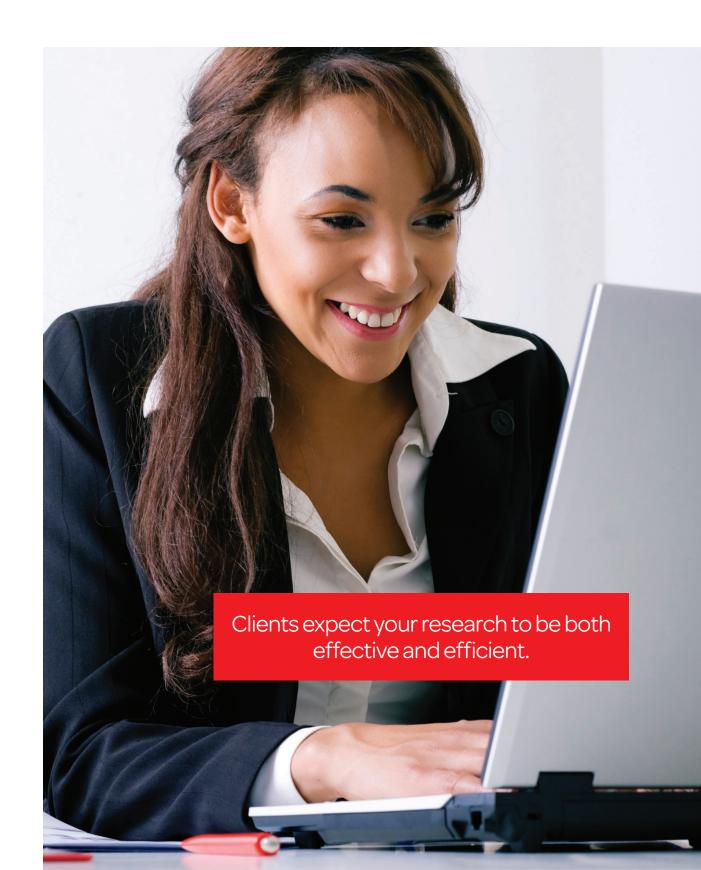

## STEP 1: Start with a Secondary Source

Most practitioners start their research with a Secondary Source to gain valuable background information, see current trends in the law, and get links to primary authority on their topic. You can find all the legal secondary sources available on LexisNexis under Secondary Legal.

#### Treatises & Practice Guides

Matthew Bender® treatises, available only on LexisNexis, are a great starting point for any research assignment. To search a Matthew Bender treatise:

- Click Matthew Bender under the Secondary Legal heading
- Click By Area of Law
- · Choose an area of law, e.g., Contracts
- Select a treatise, e.g., Corbin on Contracts

**Note**: You can search these sources by using the symbols to expand the table of contents or by running a search through the table of contents or full-text of the source.

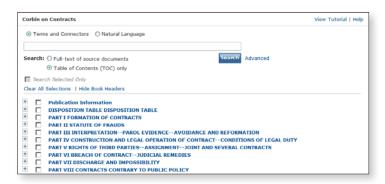

# STEP 2: Conduct Topical Research

Conducting topical research on LexisNexis using Search by Topic or Headnote will save valuable time by leading you to relevant cases, law reviews, treatises and other documents on a legal topic.

- Click the Search tab then click by Topic or Headnote in the red bar underneath.
- Under Option 1: Find a Legal Topic enter a topic, e.g., illegal eavesdropping
- Click the red Find button
- Select Elements under Evidence > Illegal Eavesdropping.

Note: You can also find topics by clicking through the list of all topics by using Option 2: Explore Legal Topics.

### Option 1: Search across Sources

- Select the jurisdiction, e.g., Federal
- Select sources:
  - Federal Evidence Cases
  - CFR Code of Federal Regulations
  - United States Code Service Titles 1 through 50
- Click the red Search button.

**Note**: You do not need to enter search terms to get results on your topic.

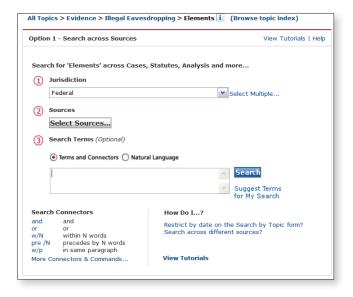

## Option 2: Search by Headnote

- Select your jurisdiction, e.g., Federal Evidence Cases
- · Click the red Retrieve All button

**Note**: This search retrieves all cases classified under Evidence > Illegal Eavesdropping > Elements and related headnotes.

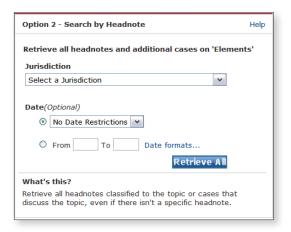

## STEP 3: Search Sources with Terms and Connectors

To search sources efficiently and cost-effectively on LexisNexis, follow these 3 steps:

 Search the smallest appropriate database for your research.

**Note:** If you only need to search Federal Court cases, select the Federal Court Cases, Combined database rather than Federal and State Court Cases, Combined. Click the "i" box to find information about the scope of the source.

2. Write a broad terms and connectors search to retrieve all potentially relevant documents.

**Note**: You incur the same cost no matter how many documents you retrieve through your initial search, and if your search is stopped because it will retrieve over 3,000 documents you do not incur any cost.

3. Use FOCUS<sup>™</sup> to narrow your broad results to more specific information.

Note: FOCUS allows researchers to quickly find the most relevant information by searching through a broader results set, and FOCUS is at no additional cost on LexisNexis.

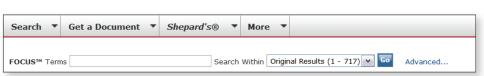

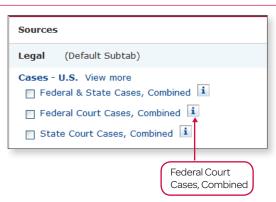

# Step 4: Utilize LexisNexis® Case-Law Enhancements

Once you find a case supporting your legal arguments, use LexisNexis® Related Content and LexisNexis® Headnotes to expand your research.

#### LexisNexis® Related Content

Within a case, find the Related Content pane in the left frame. This frame will contain links to ALR®, Matthew Bender® treatises, law reviews and more, all related to the issues within the case

#### LexisNexis® Headnotes

LexisNexis Headnotes will help you quickly expand your research. Use the Headnotes by:

- 1. Clicking any link within the **Headnote Topical Description** above the text of the headnote.
- 2. Clicking ALL to retrieve all cases containing that headnote.
- 3. Clicking More Like This Headnote to find cases containing similar headnote language.

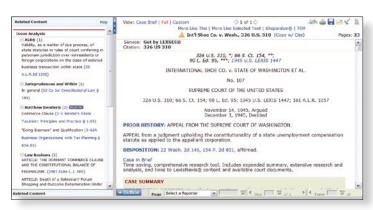

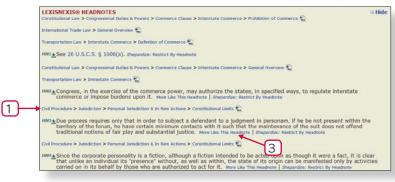

# STEP 5: Keep Track of Your Research

Use the History link on LexisNexis to keep track of all the research preformed over the past 30 days. Re-access any searches conducted in the past 24 hours at no additional

charge from the **Recent Results** tab.

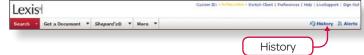

# Get Research Assistance & Extra Help

- Contact Your Account Executive:
  - Get in-person help and training from your school account executive and check www.lexisnexis.com/myschool for the latest on-campus training information.
- Call our 24/7 Support Line: 800.45.LEXIS (800.455.3947)
- Chat with our Live Support: Click Live Support on lexis.com.

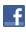

Visit www.facebook.com/LexisNexis4LawStudents to find Rewards points opportunities.

t

Follow us at www.twitter.com/LNlawschool for research tips 24/7.

www.lexisnexis.com/lawschool